# よくある質問(変更申請関係)

## 埼玉県 総務部 入札審査課

令和6年 4 月版

**目次**

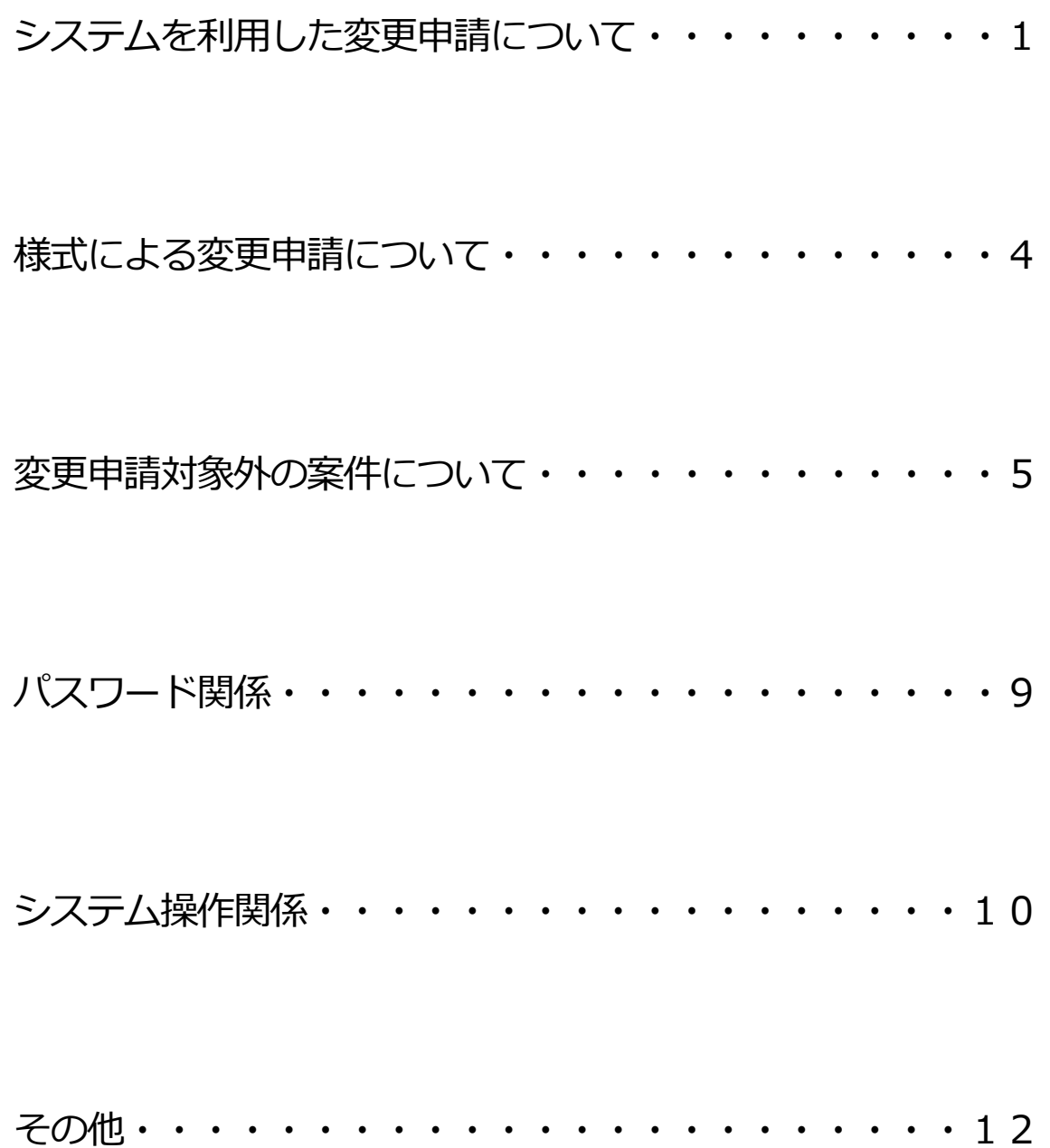

◆ システムを利用した変更申請について ◆

1 「システムを利用する変更事項」には何があるか。

商号・名称、代表者、所在地、代理人の変更等が該当します。

詳しくは[、入札審査課のホームページを](https://www.pref.saitama.lg.jp/a0212/nyushinkoujitop/henkou-system.html)確認してください。

<https://www.pref.saitama.lg.jp/a0212/nyushinkoujitop/henkou-system.html>

2 代表者や所在地等を変更予定だが、事前に変更申請を提出できるか。

変更があった日以降に、競争入札参加資格申請受付システム(以下、「受付システム」とい

- う。)で変更後の情報を入力し、データ送信を行ってください。
	- ※[「電子入札システムにおける代表者、住所等変更の取扱いについて」](https://www.pref.saitama.lg.jp/documents/1694/407361_3.pdf)も御確認ください。 [https://www.pref.saitama.lg.jp/documents/1694/407361\\_3.pdf](https://www.pref.saitama.lg.jp/documents/1694/407361_3.pdf)

3 変更申請を提出したいが、受付システムで「変更届作成」を選択できない。

「変更届作成」は、入札参加資格を登録している全ての自治体で、「工事等申請受付システ ムメインページ」で、申請状況確認の「ステータス」が「審査済」となっているときに選択す ることができます。

(1)ステータスが「入力中」の場合

 既に変更申請の入力を始めている状態です。「一時保存データ修正」を選択し、入力 を続けてください。

(2)ステータスが「受付済」の場合

既に変更申請を提出している状態です。審査の進捗状況を確認したいときは、

共同受付窓口(埼玉県総務部入札審査課)にお問合せください。

電 話:048-830-5771

メール[:a5770-10@pref.saitama.lg.jp](a5770-10@pref.saitama.lg.jp)

(3)ステータスが「審査中」の場合

 既に変更申請を提出している状態です。審査の進捗状況を確認したいときは、「審査 中」となっている自治体にお問合せください。

なお、新規申請や追加申請を行った場合は、入札参加資格の有効期間が到来するまではステ ータスが「審査済」になりません。参加資格が有効になってから改めて受付システムで変更申 請を提出してください。

4 埼玉県に入札参加資格を申請していない場合、書類の提出先はどこになるのか。

埼玉県に入札参加資格を申請していない場合であっても、共同受付窓口に書類を提出してく ださい。なお、提出書類及び書類の提出方法については[、入札審査課のホームページで](https://www.pref.saitama.lg.jp/a0212/nyushinkoujitop/henkou-system.html)確認し てください。

<https://www.pref.saitama.lg.jp/a0212/nyushinkoujitop/henkou-system.html>

#### 5 送付票は申請自治体数分を提出するのか。

送付票は、共同受付窓口に1部のみ提出してください。

- 6 変更申請を入力し終えたが、「入力内容確認」画面で送付票印刷ボタンが選択できない。 または入力データ送信ボタンが選択できない。
	- (1)入力データの送信が済んでいない場合

 「入力データ送信」を選択し、データ送信後、送付票を PDF 保存(印刷)してくだ さい。

(2)データ入力が終わっていない場合

「一時保存データ修正」を選択し、以下の手順で入力を終わらせてください。

- ①「変更届作成」画面:「保存して次へ」をクリック
- ②「建設工事情報登録(共通)」、「設計・調査・測量情報(共通)登録」、「十木施設 維持管理情報登録(共通)」画面:「保存して次へ」をクリック
- ③「申請自治体選択」画面:一番先頭の自治体の「申請」をクリック
- (4)「建設工事情報登録 (個別) 登録」、「設計・調査・測量情報登録 (個別)」、「十木 施設維持管理情報登録(個別)」画面:「確認」をクリック
- ⑤「申請書入力データ登録確認」画面:「登録」をクリック

#### 7 委任状や委任状・使用印鑑届は、申請自治体分作成するのか。

申請自治体作成する必要はありません。委任状を1部、委任状・使用印鑑届を1部、最大 2 部作成し、共同受付窓口に提出してください。詳しくは、「委任状及び委任状・使用印鑑届の 提出に係る注意点」を必ず御確認ください。

#### 8 委任状等の日付はいつを記載すればよいのか。

(1) 右上の日付

送付票の「申請(届出等)年月日」(=システムで入力データを送信した日)を記入 してください。

(2)委任開始日

 申請日以降の日付を記入してください。申請日より前の日を委任開始日とすることは できません。

9 自治体別書類についても、埼玉県に一括して提出するのか。

埼玉県に一括して提出してください。なお、提出書類及び書類の提出方法については[、入札](https://www.pref.saitama.lg.jp/a0212/nyushinkoujitop/henkou-system.html) [審査課のホームページで](https://www.pref.saitama.lg.jp/a0212/nyushinkoujitop/henkou-system.html)確認してください。

<https://www.pref.saitama.lg.jp/a0212/nyushinkoujitop/henkou-system.html>

10 システムを利用する変更の場合、「審査済」となるまでどのくらいかかるか。

共同受付窓口で送付票を含めた全ての共通書類を収受した日から、土日祝日・年末年始を除 いて、2 週間程度かかります。(年末年始、年度末及び年度当初等は通常より処理に時間を要 します。)

申請内容や各自治体の審査、受付システムの稼働状況等により、処理日数は変動することが あります。また、共通書類及び自治体別書類に不備・不足がある場合、審査ができません。

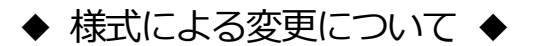

#### 1 「様式による変更」には何があるのか。

入札参加資格の抹消や契約権限の変更が様式による変更に該当します。詳しくは[、入札審査](https://www.pref.saitama.lg.jp/a0212/nyushinkoujitop/henkou-syomen.html) [課のホームページを](https://www.pref.saitama.lg.jp/a0212/nyushinkoujitop/henkou-syomen.html)確認してください。様式による変更の対象は、自治体によって異なる部分 がありますので御注意ください。

<https://www.pref.saitama.lg.jp/a0212/nyushinkoujitop/henkou-syomen.html>

埼玉県の場合、以下の項目が該当します。

- (1)事業所間の契約権限の変更
- (2)建設業許可の許可区分変更(一般・特定の別の変更)
- (3)中小企業等組合等の組合員の変更
- (4)業種・業務の抹消、資格名簿からの抹消等
- (5)入札参加資格の再審査(合併、分割、営業譲渡等)
- なお、(5)については、入札審査課に直接お問い合わせください。

問い合わせ先 電 話:048-830-5771

電子メール: a5770-10@pref.saitama.lg.jp

2 様式の提出先はどこになるのか。

共同受付窓口に提出してください。

なお、自治体によって必要書類が異なる場合があります。詳しくは[、入札審査課のホームペ](https://www.pref.saitama.lg.jp/a0212/nyushinkoujitop/henkou-syomen.html) [ージの](https://www.pref.saitama.lg.jp/a0212/nyushinkoujitop/henkou-syomen.html)該当箇所を確認してください。

<https://www.pref.saitama.lg.jp/a0212/nyushinkoujitop/henkou-syomen.html>

◆ 変更申請対象外の案件について ◆

1 現在、埼玉県のみ登録しているが、他の自治体の入札にも参加したい。受付システムで 変更できるか。

受付システムで入札参加資格を登録する自治体を変更することはできません。 次のいずれかの方法により申請してください。

(1)更新申請

 2年に1度、実施しています。次回は令和 6 年の秋頃に、令和7・8年度入札参加資 格審査を実施する予定です。

(2)追加受付

入札参加資格が有効な2年度間に計4回実施しています。

 令和5・6年度入札参加資格における追加申請の日程等は、「令和5・6年度建設工 事請負等競争入札参加資格審査【 申請(新規・追加)受付 】」のページに掲載されてい る日程表等を確認してください。

 令和5・6年度建設工事請負等競争入札参加資格審査【 申請(新規・追加)受付 】 <https://www.pref.saitama.lg.jp/a0212/kouji0506/tuika-top.html>

2 現在、申請業務は建設工事のみ登録しているが、土木施設維持管理を追加したい。受付 システムで変更できるか。

受付システムで申請業務を変更することはできません。 次のいずれかの方法により申請してください。

(1)更新申請

2年に1度、実施しています。次回は令和6年の秋頃に、令和7・8年度入札参加資 格審査を実施する予定です。

(2)追加受付

入札参加資格が有効な2年度間に計4回実施しています。

 令和5・6年度入札参加資格における追加申請の日程等は、「令和5・6年度建設工 事請負等競争入札参加資格審査【 申請(新規・追加)受付 】」のページに掲載されてい る日程表等を確認してください。

 令和5・6年度建設工事請負等競争入札参加資格審査【 申請(新規・追加)受付 】 <https://www.pref.saitama.lg.jp/a0212/kouji0506/tuika-top.html>

3 現在、建設工事の土木工事業のみ登録しているが、管工事業を追加したい。受付システ ムで変更できるか。

受付システムで建設工事の『業種』、設計・調査・測量の『業務』、土木施設維持管理の『業 務』を追加することはできません。

次のいずれかの方法により申請してください。

(1)更新申請

 2年に1度、実施しています。次回は令和 6 年の秋頃に、令和7・8年度入札参加資 格審査を実施する予定です。

(2)追加受付

入札参加資格が有効な2年度間に計4回実施しています。

 令和5・6年度入札参加資格における追加申請の日程等は、「令和5・6年度建設工 事請負等競争入札参加資格審査【 申請(新規・追加)受付 】」のページに掲載されてい る日程表等を確認してください。

 令和5・6年度建設工事請負等競争入札参加資格審査【 申請(新規・追加)受付 】 <https://www.pref.saitama.lg.jp/a0212/kouji0506/tuika-top.html>

4 現在、管工事業の給排水設備工事のみ登録しているが、浄化槽工事を追加したい。受付 システムで変更できるか。

受付システムで建設工事の『受注希望工事』、設計・調査・測量の『希望業務』を追加する ことはできません。

次のいずれかの方法により申請してください。

(1)更新申請

2年に1度、実施しています。次回は令和6年の秋頃に、令和7・8年度入札参加資 格審査を実施する予定です。

(2)追加受付

入札参加資格が有効な2年度間に計4回実施しています。

 令和5・6年度入札参加資格における追加申請の日程等は、「令和5・6年度建設工 事請負等競争入札参加資格審査【 申請(新規・追加)受付 】」のページに掲載されてい る日程表等を確認してください。

 令和5・6年度建設工事請負等競争入札参加資格審査【 申請(新規・追加)受付 】 <https://www.pref.saitama.lg.jp/a0212/kouji0506/tuika-top.html>

### 5 現在、事業所Aで土木工事業を登録しているが、事業所Bに変更したい。受付システム で変更できるか。

受付システムで入札参加資格を登録している事業所を変更することはできません。

このような場合は「契約権限の変更」に該当するので、様式による変更となります。詳しく は、ホームページ「工事等/変更申請(様式による変更)」の「2 契約権限の変更」を確認し てください。

工事等/変更申請(様式による変更)ー2 契約権限の変更

<https://www.pref.saitama.lg.jp/a0212/nyushinkoujitop/henkou-syomen.html#kengenhenkou>

6 個人事業主から法人成りした。受付システムで変更できるか。

受付システムで変更することはできません。

「再審査」に該当する場合があります。詳しくは、入札参加資格を申請している自治体にお 問合せください。

- 7 以下の事項が変わった場合、変更申請は必要か。
	- (1)経営事項審査の総合評定値通知書が新たに発行された
	- (2)資本金額を変更した
	- (3)ISOを新たに取得した
	- (4) 代表者印、代理人使用印を変更した
	- (5)建設業許可を変更した
	- (6)設計・調査・測量に関係する登録を変更した

自治体で取扱いが異なります。詳しくは、ホームページ「工事等/変更申請(様式による変 更)」の「5 その他」を確認してください。

工事等/変更申請(様式による変更)ー5 その他

<https://www.pref.saitama.lg.jp/a0212/nyushinkoujitop/henkou-syomen.html#kengenhenkou>

なお、埼玉県は、次のとおり取り扱っています。

ア (1)から(4)の場合

埼玉県に対する変更申請は必要ありません。

イ (5)の場合

- ① 許可の更新、許可の追加取得 変更申請は必要ありません。
- ② 許可換え、許可の取り直し 受付システムを利用して変更申請を提出してください。
- ③ 許可区分変更(一般・特定の別の変更) 様式を使用して変更申請を提出してください。
- ウ (6) の場合
	- ① 登録の更新、追加

受付システムを利用して変更申請を提出することができます。

② 登録の廃止

 登録を更新しなかった場合や登録を止めた場合は、受付システムを利用して変更 申請を提出してください。

なお、一部の業務については、入札参加資格を抹消する場合があります。

③ 登録の取り直し

 登録を廃止した後、改めて取得した場合は、受付システムを利用して変更申請を 提出してください。

◆ パスワード関係 ◆

1 ユーザID・パスワードがわからない。どうしたらよいか。

ユーザID・パスワードが不明な場合は、共同受付窓口へ再発行の申請をしてください。 詳しくは、ホームページ「工事等/ユーザID・パスワードの再交付」を確認してください。 工事等/ユーザ ID・パスワードの再交付

<https://www.pref.saitama.lg.jp/a0212/nyushinkoujitop/id-password.html>

2 受付システムにログインしようとしたが、『このユーザIDは失効しています。』と表示 される。

以前の古いユーザIDでログインされているものと思われます。現在のユーザID・パスワ ードを確認してログインしてください。

なお、受付システムの操作に関することは、ヘルプデスクにお問合せください。

◆ 埼玉県電子入札へルプデスク 電話:048-830-2263 受付時間:平日の 8 時 30 分から 17 時 00 分まで 電子メール:a5770-07@pref.saitama.lg.jp

3 受付システムにログインしたところ、「入力したパスワードの有効期限が切れていま す。」と表示される。

前回のパスワード設定から2年間経過すると、この表示が出ます。パスワードを変更してく ださい。詳しくは、ホームページ「工事等/ユーザID・パスワードの再交付」を確認してく ださい。

工事等/ユーザ ID・パスワードの再交付

<https://www.pref.saitama.lg.jp/a0212/nyushinkoujitop/id-password.html> なお、受付システムの操作に関することは、ヘルプデスクにお問合せください。

◆ 埼玉県電子入札ヘルプデスク

 電話:048-830-2263 受付時間:平日の 8 時 30 分から 17 時 00 分まで 電子メール: a5770-07@pref.saitama.lg.jp

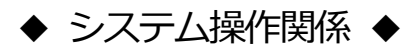

1 データ送信を行った後に内容の誤りに気がついた。修正は可能か。

データ送信を行った後、入力内容を修正することはできません。 共同受付窓口(電話:048-830-5771)にお問合せください。

2 受付システムで変更情報を入力したが、入力自体を取り消したい。

「工事等申請受付システムメインページ」で、申請状況確認のステータスが「入力中」又は 「受付済」となっている場合、入力内容を取り消すことはできません。 共同受付窓口(電話:048-830-5771)にお問合せください。

3 受付システムで変更申請を提出したが、データが正しく送信されたか確認したい。

次のいずれかの方法で確認することができます。

- (1)「工事等申請受付システムメインページ」で、申請状況確認のステータスが「受付済」 となっている。(「入力中」は、データ送信が済んでいない状態です。)
- (2)印刷された送付票の「申請(届出等)年月日」が今回のデータ送信日となっていま す。
- 4 審査状況を確認したい。

受付システムの「工事等申請受付システムメインページ」で、申請状況確認のステータスを ご覧ください。

ステータスは「入力中」→「受付済」→「審査中」→「審査済」と推移します。

(1)入力中

データ送信を行っていないため、変更申請が提出されていない状態です。

速やかに「入力データ送信」を行い、共通書類及び自治体別書類を提出してください。

(2)受付済

次のいずれかの状態です。

 ア 「データ送信」は行ったが、共通書類及び自治体別書類を提出していない ⇒ 速やかに共通書類及び自治体別書類を提出してください。

- イ 「データ送信」を行い、書類を提出した
	- ⇒ 受付システムの登録情報及び提出書類をもとに、共同受付窓口及び各自 治体で審査をしています。
- (3)審査中

 共同受付窓口及び各自治体で審査をしている状態です。審査の進捗状況に関する詳し いことは、各自治体にお問合せください。

(4)審査済

審査が終了した状態です。

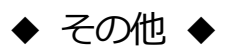

1 審査結果通知書が手元にない。または郵送されていない。

埼玉県は、審査結果通知書は郵送しておりません。受付システムにログインして確認してく ださい。詳しくは、ホームページ「工事等/変更申請(システムを利用する変更)」内の「シ ステムの登録内容確認方法について」を確認してください。

工事等/変更申請(システムを利用する変更)ー1 システムを利用する変更

ーシステムの登録内容確認方法について」

<https://www.pref.saitama.lg.jp/a0212/nyushinkoujitop/henkou-system.html>

2 変更申請の内容が審査結果通知書に反映されていない。

審査結果通知書は、令和5年4月1日時点でシステムに登録されている情報が保持されま す。その後変更申請を行っても、審査結果通知書に情報は反映されません。

ただし、名簿有効期間中に追加申請を行った場合は、追加された業種等の名簿が有効となっ た時点の情報が反映されます。